# **scrapydd Documentation**

*Release 0.4.23*

**kevenli**

**Sep 26, 2017**

## **Contents**

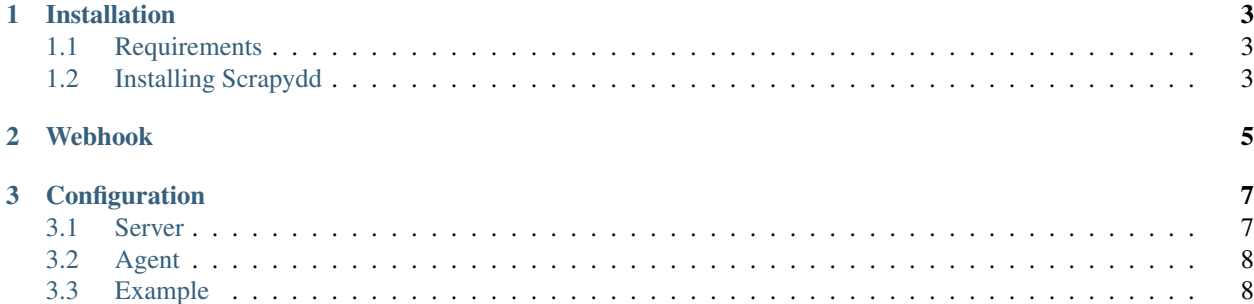

Scrapydd (Scrapy Distributed Deamon) is a distributed scrapy spiders scheduling system. On the scrapydd system, you can hold and control versions of spider project eggs, schedule spiders, watch job history and logs. It can be also scale out easily.

Contents:

## CHAPTER 1

## Installation

## <span id="page-6-1"></span><span id="page-6-0"></span>**Requirements**

- tornado For async programming and the web server.
- apscheduler Internal scheduling engine.
- scrapyd Project egg storage.
- sqlalchemy Data accessing
- sqlalchemy-migrate Database migrations.

## <span id="page-6-2"></span>**Installing Scrapydd**

By pip:

pip install scrapydd

You can also install scrapydd manually:

- 1. Download compressed package from [github releases.](https://github.com/kevenli/scrapydd/releases)
- 2. Decompress the package
- 3. Run python setup.py install

## CHAPTER 2

### Webhook

<span id="page-8-0"></span>Webhook help to support system integrations. When a spider job is completed, the server will start to send crawled data to a customized url.

The webhook post data to payload\_url, each key/value field is urlencoded before post, unicode data will be treated as UTF8 encoding, and if the value is dict/tuple/list, it will be json enconded. One request for each crawled item.

The frequency of posting data would be no more than 1 request/second.

You can modify spider's webhook settings list this:

```
curl -XPOST http://localhost:6800/projects/{projectname}/spiders/{spidername}/webhook
˓→-d payload_url = {address}
```
Or to delete an existing webhook:

```
curl -XDELETE http://localhost:6800/projects/{projectname}/spiders/{spidername}/
˓→webhook
```
## CHAPTER 3

## Configuration

<span id="page-10-0"></span>Both server and agent use the scrapydd.conf file for system configuration. The file will be looked up in the following locations:

- /etc/scrapydd/scrapydd.conf
- /etc/scrapyd/conf.d/\*
- scrapydd.conf
- ~/.scrapydd.conf

### <span id="page-10-1"></span>**Server**

Server configurations should appears under the [server] section.

#### **bind\_address**

The ipaddress which web server bind on. Default:  $0.0000$ .

#### **bind\_port**

The port web server running on. Default: 6800

#### **client\_validation**

Whether validate client's certificate on SSL, Default: false

#### **debug**

Whether run server on debug mode. Debug mode will set logging level to DEBUG. Default: false.

#### **https\_port**

HTTPS port to listen on, specify this key will enable SSL mode.

Default: None

#### **server\_name**

Server's hostname. When SSL enabled, the public certificate will be loaded as filename *server* name.crt and private certificate will be loaded as filename *server\_name*.key in the keys folder. Default: localhost

## <span id="page-11-0"></span>**Agent**

Agent configurations should appears under the [agent] section.

#### **debug**

Whether run agent on debug mode. Debug mode will set logging level to DEBUG. Default: false

#### **server**

The IP address or hostname of the server which this agent connect to. Default: localhost

#### **server\_port**

The port of server. Default: 6800

#### **slots**

How many concurrent jobs the agent would run. Default: 1

#### **request\_timeout**

Request timeout in seconds when communicating to server. Default: 60

## <span id="page-11-1"></span>**Example**

Here is an example configuration file with all the defaults:

```
[server]
bind_address = 0.0.0.0
bind_port = 6800
debug = false
[agent]
server = localhost
server_port = 6800
debug = false
slots = 1
```